### **PENDIDIKAN TEKNIK MEKATRONIKA FAKULTAS TEKNIK UNIVERSITAS NEGERI YOGYAKARTA**

P. SMF © 2015, THT

**IDENTIFIKASI KOMPONEN DAN ALAMAT INPUT/OUTPUT PROCESSING STATION**

Job ke : 4a Waktu : 120 menit

## **A. Tujuan**

Setelah selesai praktek peserta dapat:

- 1. Menyebutkan macam-macam komponen *processing station*,
- 2. Menjelaskan fungsi masing masing komponen*processing station*,
- 3. Menjelaskan cara kerja masing-masing komponen *processing station*,
- 4. Menjelaskan cara kerja *processing station*.

### **B. Peralatan**

- 1. Module MPS 500 1 unit
- 2. Modul PLC 1 unit
- 3. Komputer 1 set
- 4. Multimeter 1 buah
- 5. Kabel Penghubung secukupnya

### **C. Langkah Kerja**

- 1. Amati unit *processing station* pada MPS-500,
- 2. Buka datasheet dari *processing station*,
- 3. Carilah nama komponen, spesifikasi, dan cara kerja atau fungsi komponen di bawah ini!,
- 4. Catat hasil pengamatan pada Tabel 1,

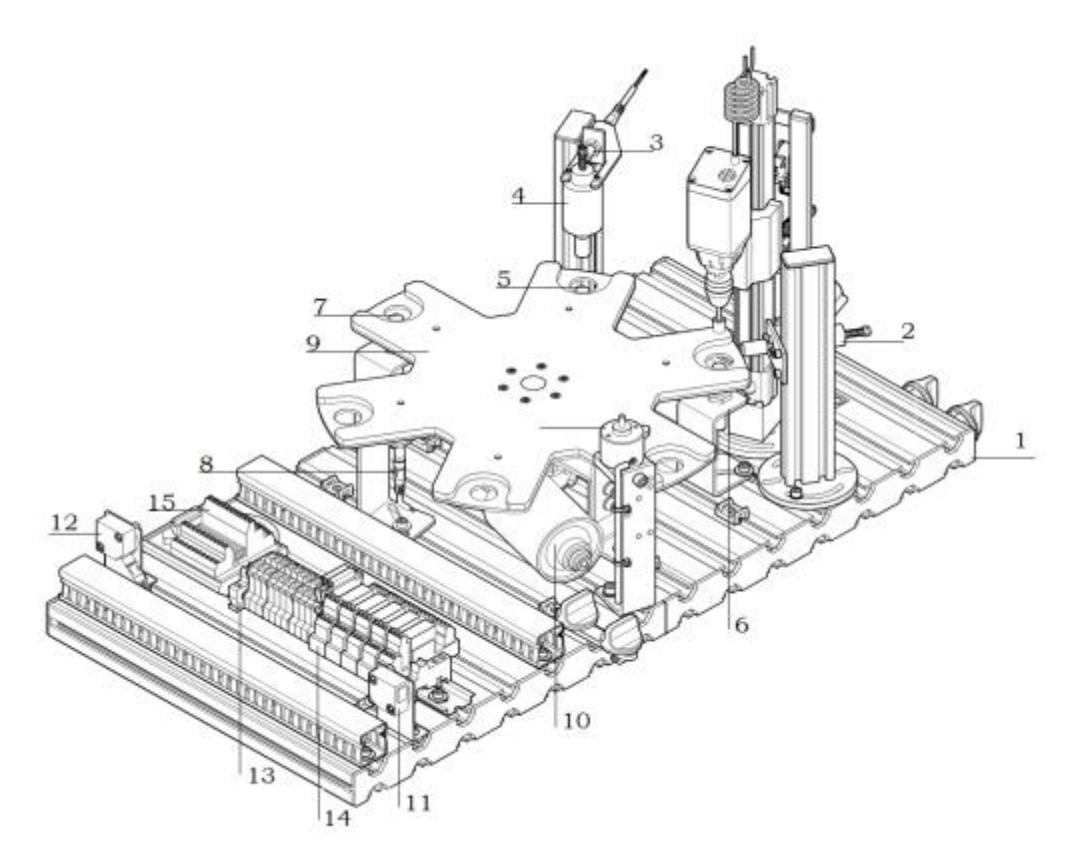

Gambar 1

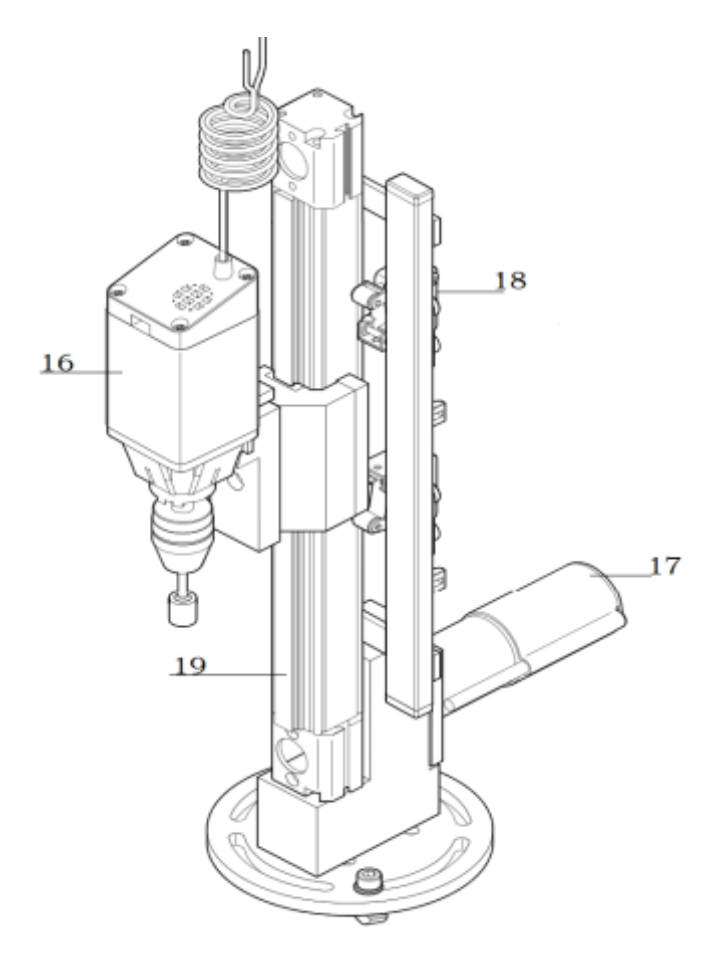

Gambar 2

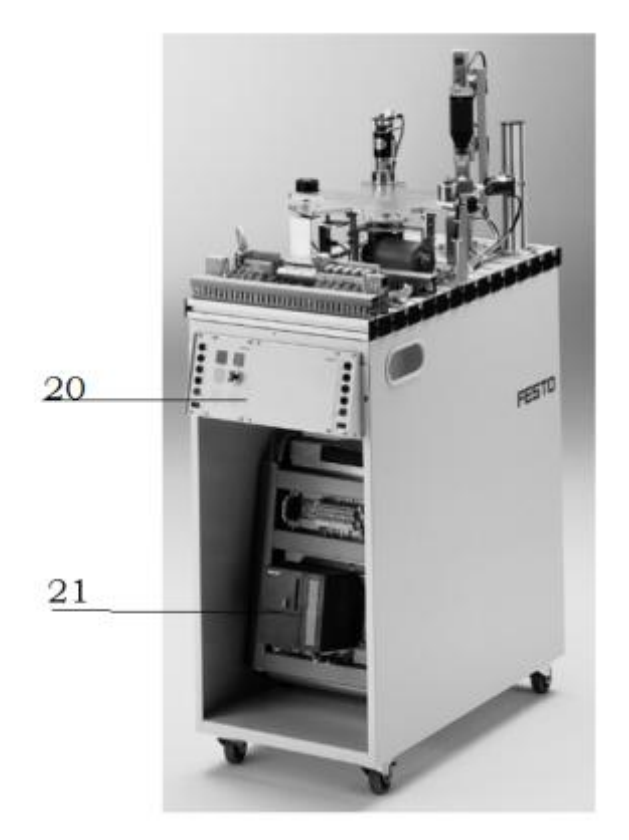

#### Gambar 3

- 5. Lakukan pengamatan*input* dan *output* pada *processingstation* dan kontrol panel,
- 6. Buka *wiring diagram processing station*,
- 7. Lakukan identifikasi alamat *input* dan *output* pada *processing station* dengan panduan *wiring diagram* atau dengan mengaktifkan komponen *input* (sensor kondisi aktif atau on) pada *processing station* untuk mengidentifikasi alamat *input* dan mengaktifkan alamat *ouput(jumper)* untuk mengidentifikasi komponen *output*,
- 8. Catat hasil identifikasi alamat pada Tabel 2 dan Tabel 3.
- 9. Setelah selesai melakukan identifikasi, jalankan *processing station*,
- 10. Amati jalannya *processing station*,
- 11. Buatlah *flowchart* jalannya program *processing station*!

#### **D. Data Hasil Pengamatan**

1. Tabel 1. Identifikasi Komponen ProcessingStation

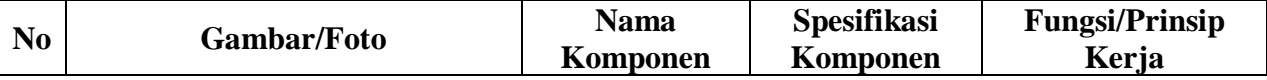

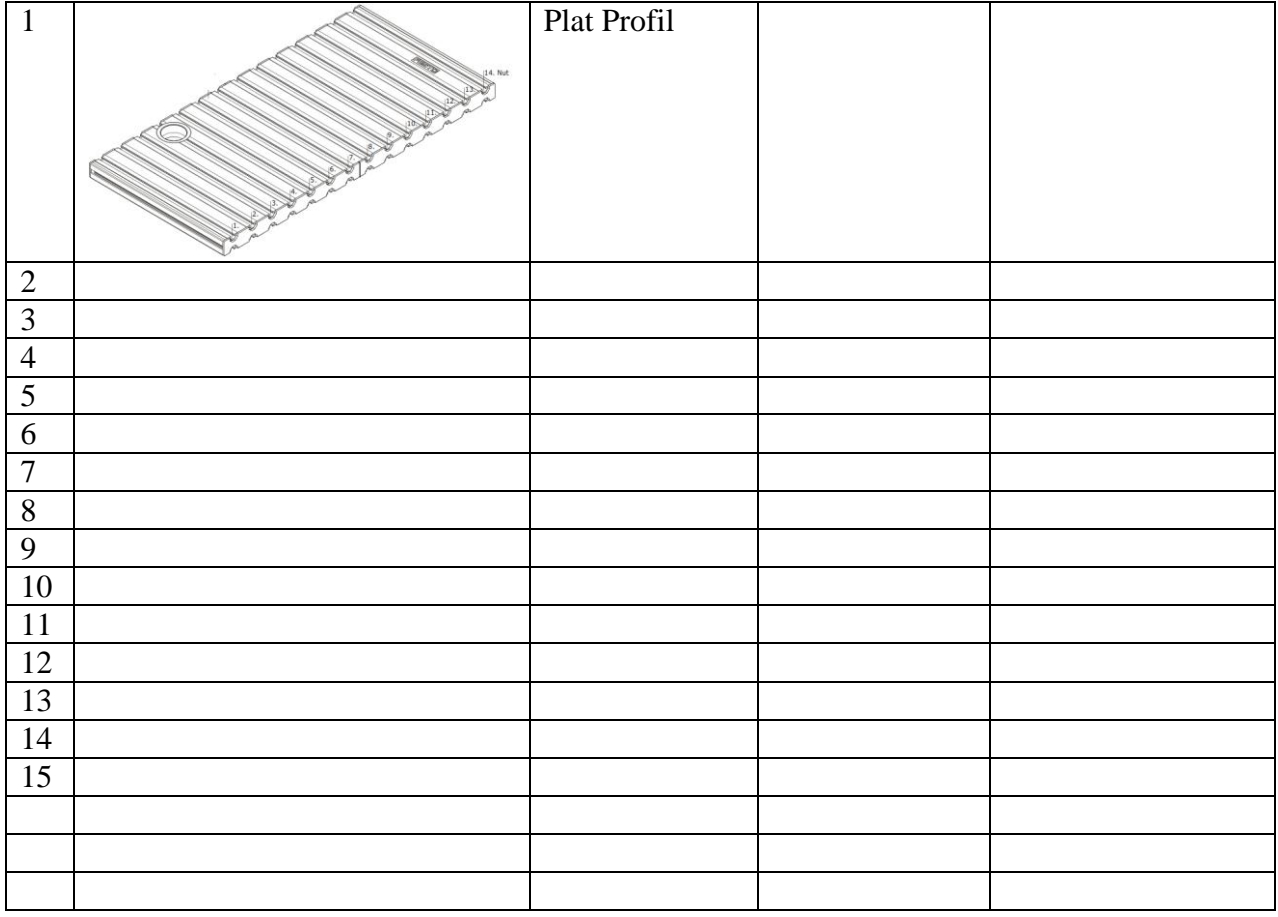

| $\bf No$       | <b>Alamat</b>    | <b>Simbol</b> | Keterangan | Komponen |
|----------------|------------------|---------------|------------|----------|
| <b>Input</b>   |                  |               |            |          |
| $\mathbf{1}$   | I 0.0            |               |            |          |
| $\overline{2}$ | I 0.1            |               |            |          |
| 3              | I 0.2            |               |            |          |
| $\overline{4}$ | I 0.3            |               |            |          |
| 5              | I 0.4            |               |            |          |
| 6              | I 0.5            |               |            |          |
| $\overline{7}$ | I 0.6            |               |            |          |
| $8\,$          | I 0.7            |               |            |          |
| <b>Output</b>  |                  |               |            |          |
| 9              | Q <sub>0.0</sub> |               |            |          |
| 10             | Q <sub>0.1</sub> |               |            |          |
| 11             | Q <sub>0.2</sub> |               |            |          |
| 12             | Q <sub>0.3</sub> |               |            |          |
| 13             | Q <sub>0.4</sub> |               |            |          |
| 14             | Q <sub>0.5</sub> |               |            |          |
| 15             | Q <sub>0.6</sub> |               |            |          |
| 16             | Q 0.7            |               |            |          |

2. Tabel 2. Identifikasi Alamat *Input/Output Processing Station*

3. Tabel 3. Identifikasi Alamat *Input/Output* Kontrol Panel

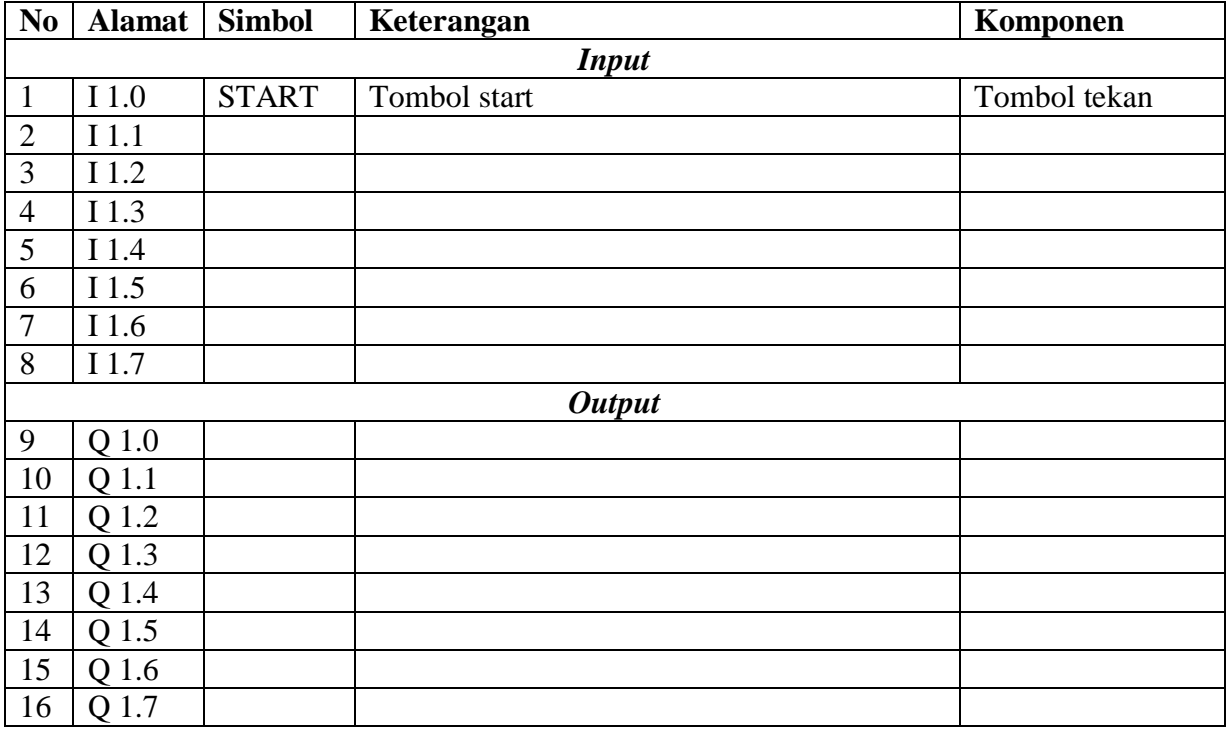

## **E. Tugas**

1. Jelaskan fungsi komponen *(limit switch)* di bawah ini saat bor naik/bor turun! Bagaimana cara mengakses alamat *input* dari *limit switch* tersebut?

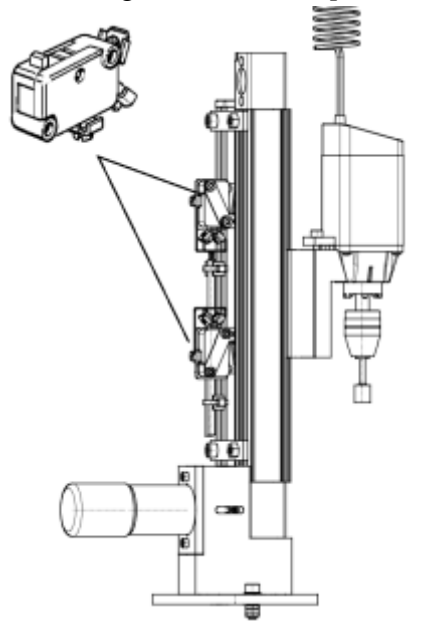

- 2. Buatlah *flowchart* proses kerja *testing station* dengan mengadaptasi *testing station* saat dijalankan!
- 3. Buatlah laporan hasil pengamatan (individu), dikumpulkan melalui e-mail ke [totok\\_ygy@yahoo.com!](mailto:totok_ygy@yahoo.com) Batas waktu mengumpulkan laporan seminggu setelah jobsheet dilaksanakan!

### **PENDIDIKAN TEKNIK MEKATRONIKA FAKULTAS TEKNIK UNIVERSITAS NEGERI YOGYAKARTA**

P. SMF © 2015, THT

**PEMROGRAMAN SEQUENSIAL MANUAL**  *PROCESSING STATION*

## **A. Tujuan**

Setelah selesai praktek peserta dapat:

- 1. Membuat program sequensial manual untuk menjalankan *processing station*.
- **B. Peralatan**
- 1. Modul *ProcessingStation* 1 unit
- 2. Modul PLC Siemens S7-300 1 unit
- 3. Komputer 1 set
- 4. Multimeter 1 buah
- 5. Kabel penghubung secukupnya

## **C. Langkah Kerja**

- 1. Hidupkan catu daya PLC pada unit *processing station*,
- 2. Hidupkan komputer sesuai dengan alamat IP *(internet protocol)* pada *processing station*,
- 3. Buka program aplikasi *Simatic Manager* pada komputer,
- 4. Buatlah proyek baru untuk memprogram unit *processing station* dengan nama proyek **[NIM]**, dan nama *station***[Processing\_man]**, apabila sebelumnya sudah memprogram *station* selain *processing station*, cukup *insert station* dalam satu proyek yang sama kemudian *rename* sesuai *station* yang akan diprogram dengan diakhiri \***\_man**.

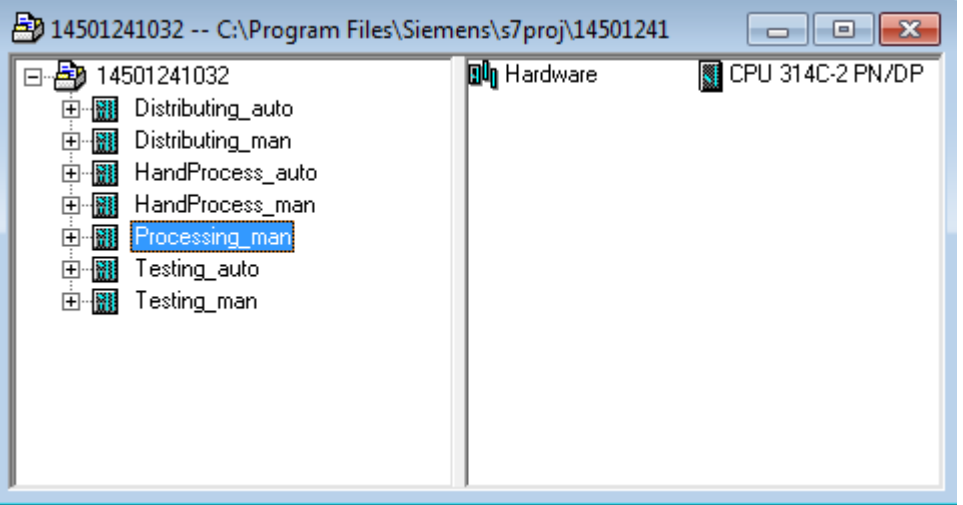

- 5. Buatlah program **SequensialManual** untuk menjalankan *processing station* sesuai dengan **deskripsi program** yang diminta,
- 6. *Save and compile* program yang telah dibuat,
- 7. Transfer program ke PLC pada modul *processing station*,
- 8. Jalankan *processing station* dengan panduan lembar evaluasi,

9. Perbaiki program jika ada kesalahan, kemudian ulangi langkah no. 6,

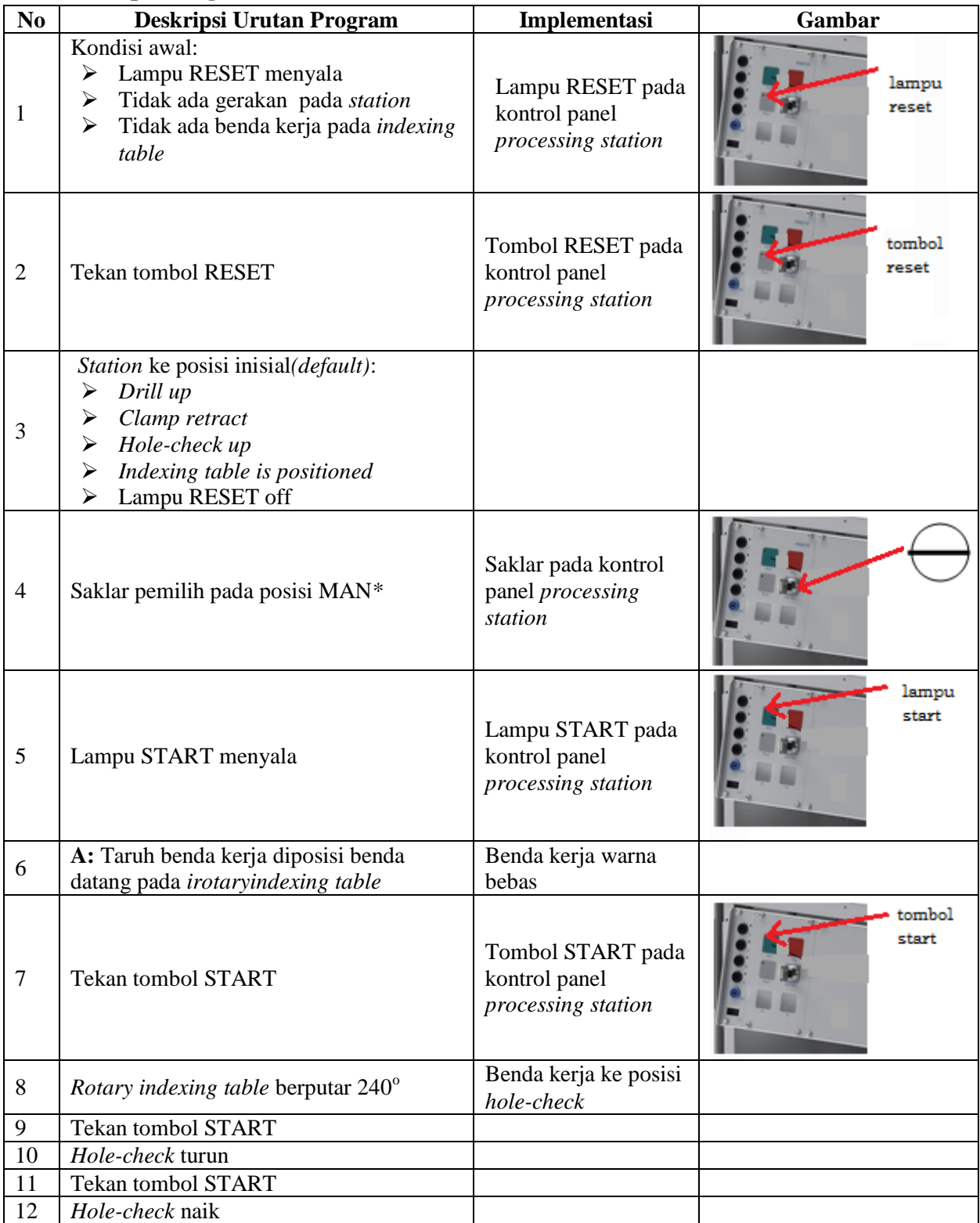

# **D. Deskripsi Program**

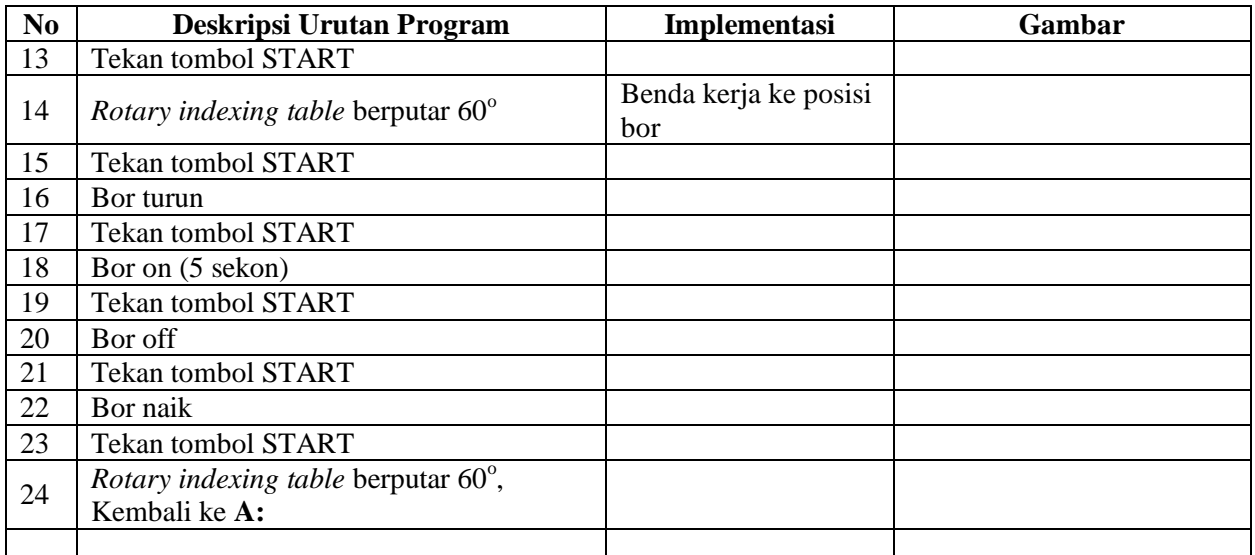

\* Bila saklar pada posisi AUTO, lampu START off, tidak ada gerakan meskipun tombol START ditekan

## **E. Lembar Evaluasi**

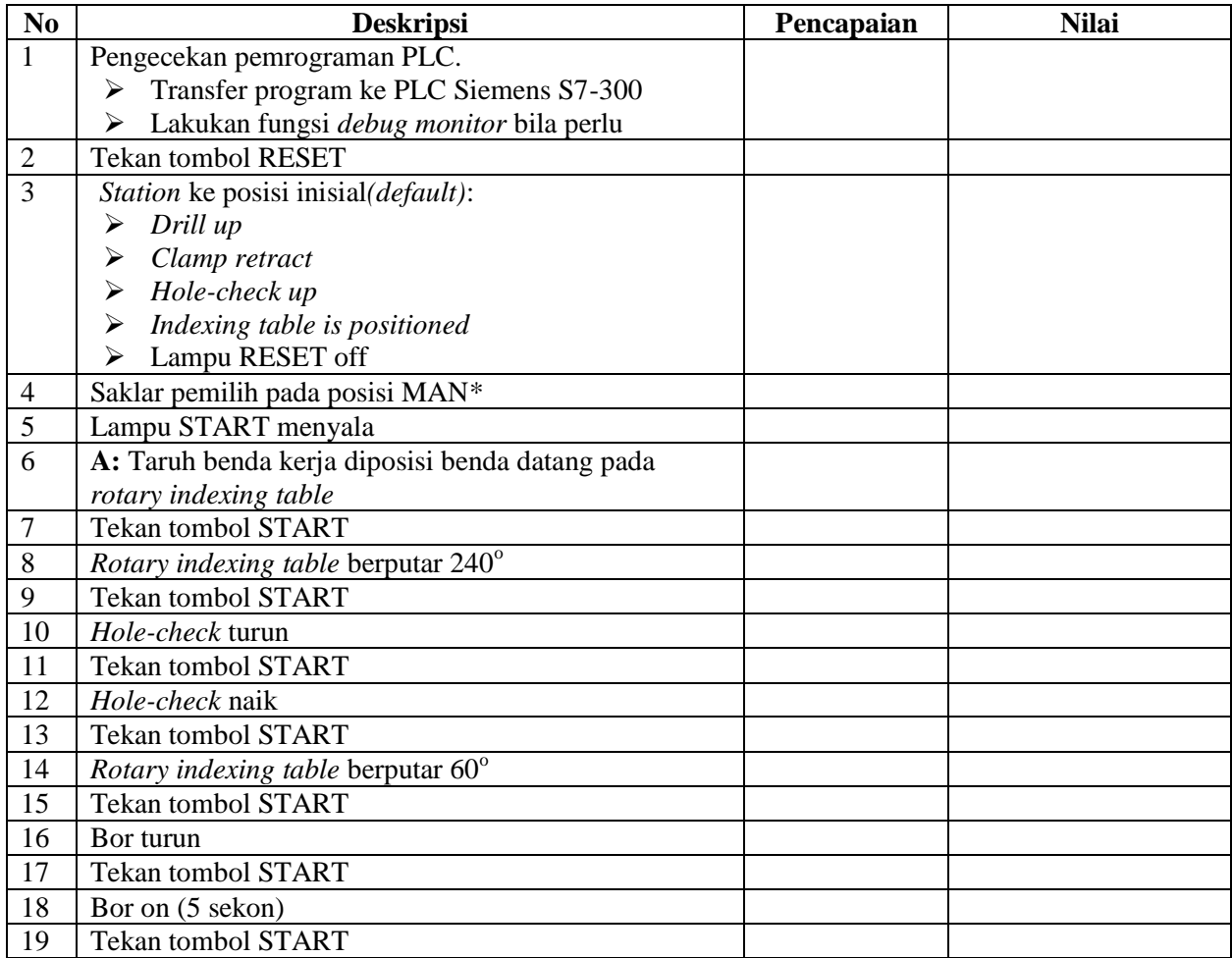

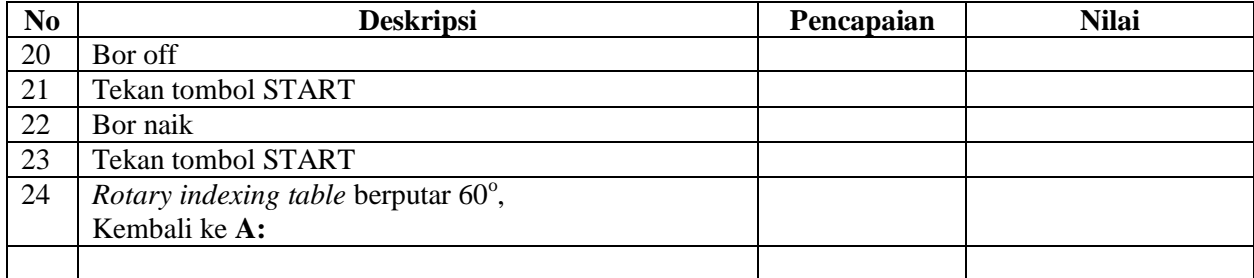

# **F. Tugas**

- 1. Buatlah laporan hasil praktek individu, dikumpulkan melalui e-mail ke [totok\\_ygy@yahoo.com!](mailto:totok_ygy@yahoo.com) Batas waktu mengumpulkan laporan seminggu setelah jobsheet dilaksanakan.
- 2. Program OB1 dan FB1 dan daftar simbol diprintout (tidak boleh *print screen*), dilampirkan pada laporan!

### **PENDIDIKAN TEKNIK MEKATRONIKA FAKULTAS TEKNIK UNIVERSITAS NEGERI YOGYAKARTA**

P. SMF © 2015, THT

**PEMROGRAMAN SEQUENSIAL OTOMATIS**  *PROCESSING STATION*

Job ke : 4c Waktu : 200 menit

## **A. Tujuan**

Setelah selesai praktek peserta dapat:

- 1. Membuat program sequensial otomatis untuk menjalankan *processing station*.
- **B. Peralatan**
- 1. Modul *Processing Station* 1 unit 2. Modul PLC Siemens S7-300 1 unit
- 3. Komputer 1 set 4. Multimeter 1 buah
- 
- 5. Kabel penghubung secukupnya

# **C. Langkah Kerja**

- 1. Hidupkan catu daya PLC pada unit *processing station*,
- 2. Hidupkan komputer sesuai dengan alamat IP *(internet protocol)* pada *processing station*,
- 3. Buka program aplikasi *Simatic Manager* pada komputer,
- 4. Buatlah proyek baru untuk memprogram unit *processing station* dengan nama proyek **[NIM]**, dan nama *station***[Processing\_auto]**, apabila sebelumnya sudah memprogram *station* selain *processing station*, cukup *insertstation* dalam satu proyek yang sama kemudian *rename* sesuai *station* yang akan diprogram dengan diakhiri **\*\_auto.**

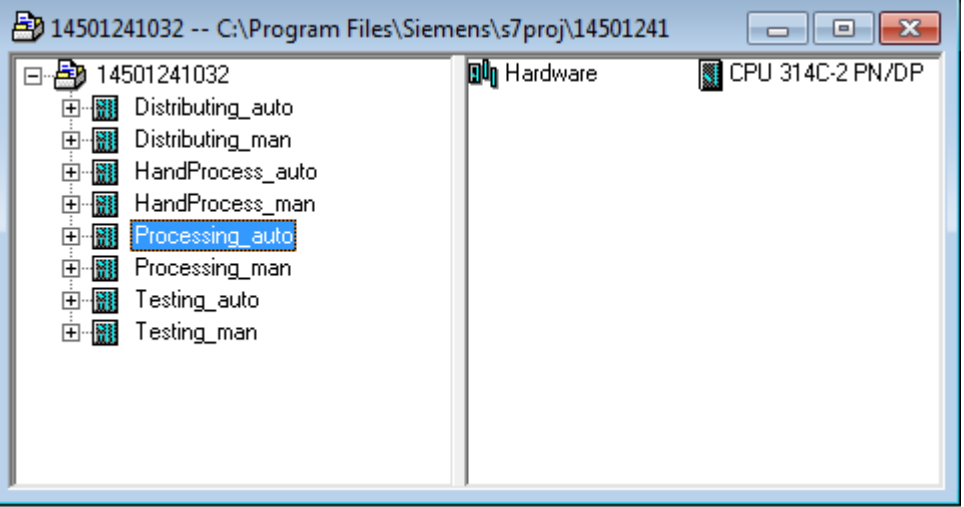

- 5. Buatlah program **SequensialOtomatis** untuk menjalankan *processing station* sesuai dengan **deskripsi program** yang diminta,
- 6. *Save and compile* program yang telah dibuat,
- 7. Transfer program ke PLC pada modul *processing station*,
- 8. Jalankan *processingstation* dengan panduan lembar evaluasi,

9. Perbaiki program jika ada kesalahan, kemudian ulangi langkah no. 6,

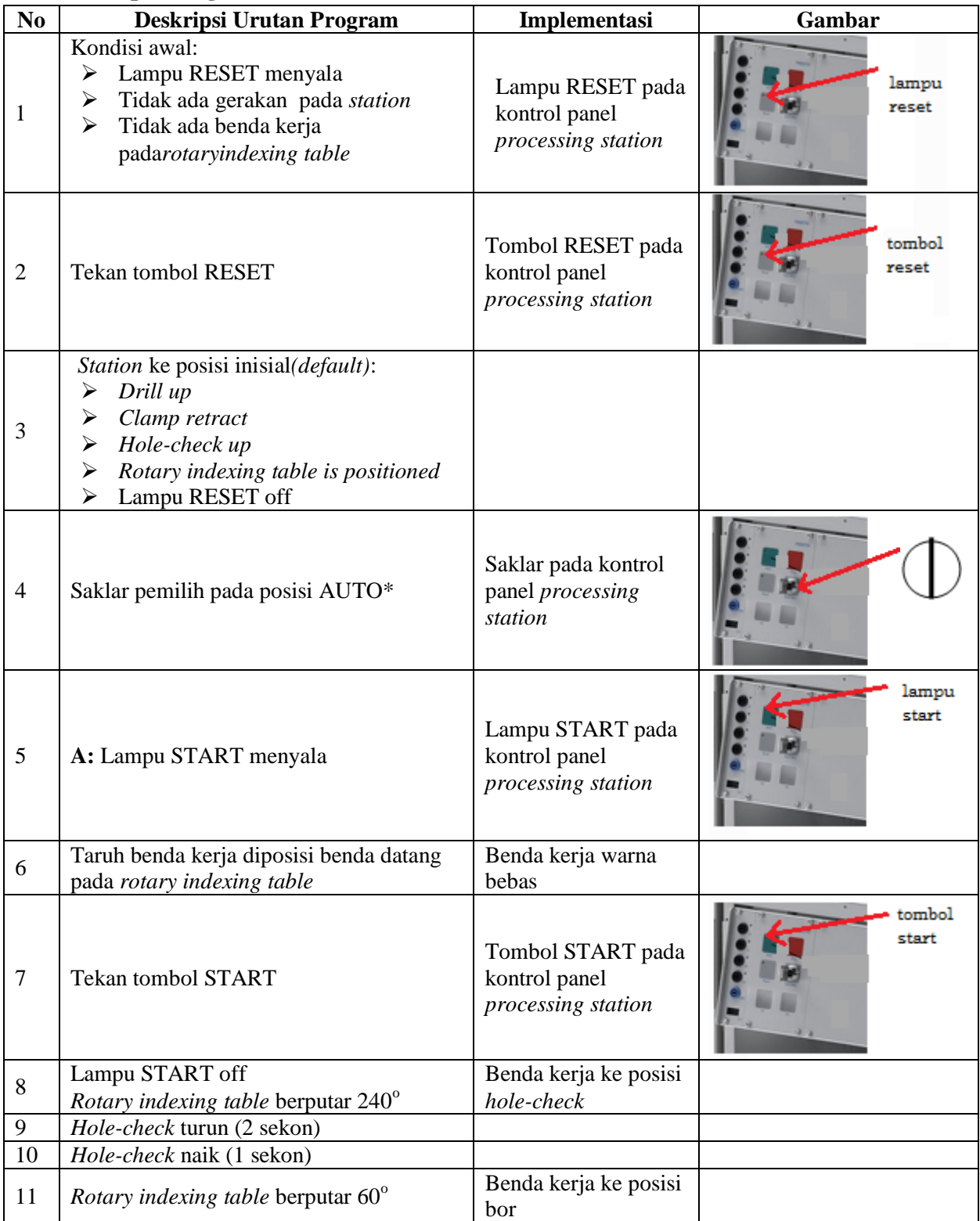

# **D. Deskripsi Program**

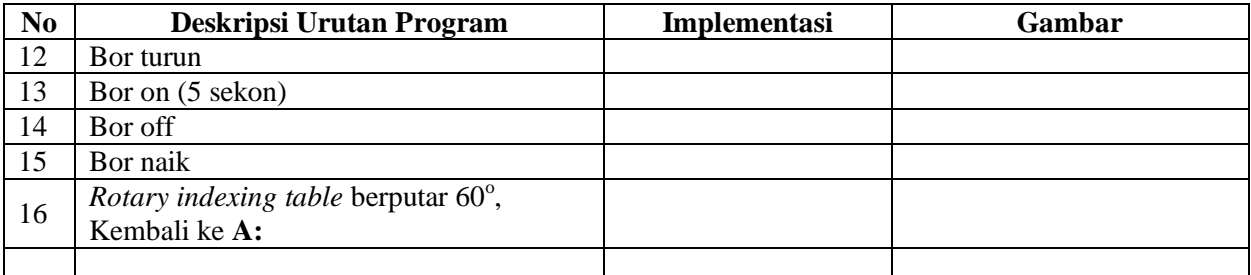

\* Bila saklar pada posisi MAN, maka lampu START on dan tidak ada gerakan meskipun tombol START ditekan

\*\* Lampu Q1 bisa dinyalakan berkedip 1Hz; 2Hz; 3Hz.

### **E. Lembar Evaluasi**

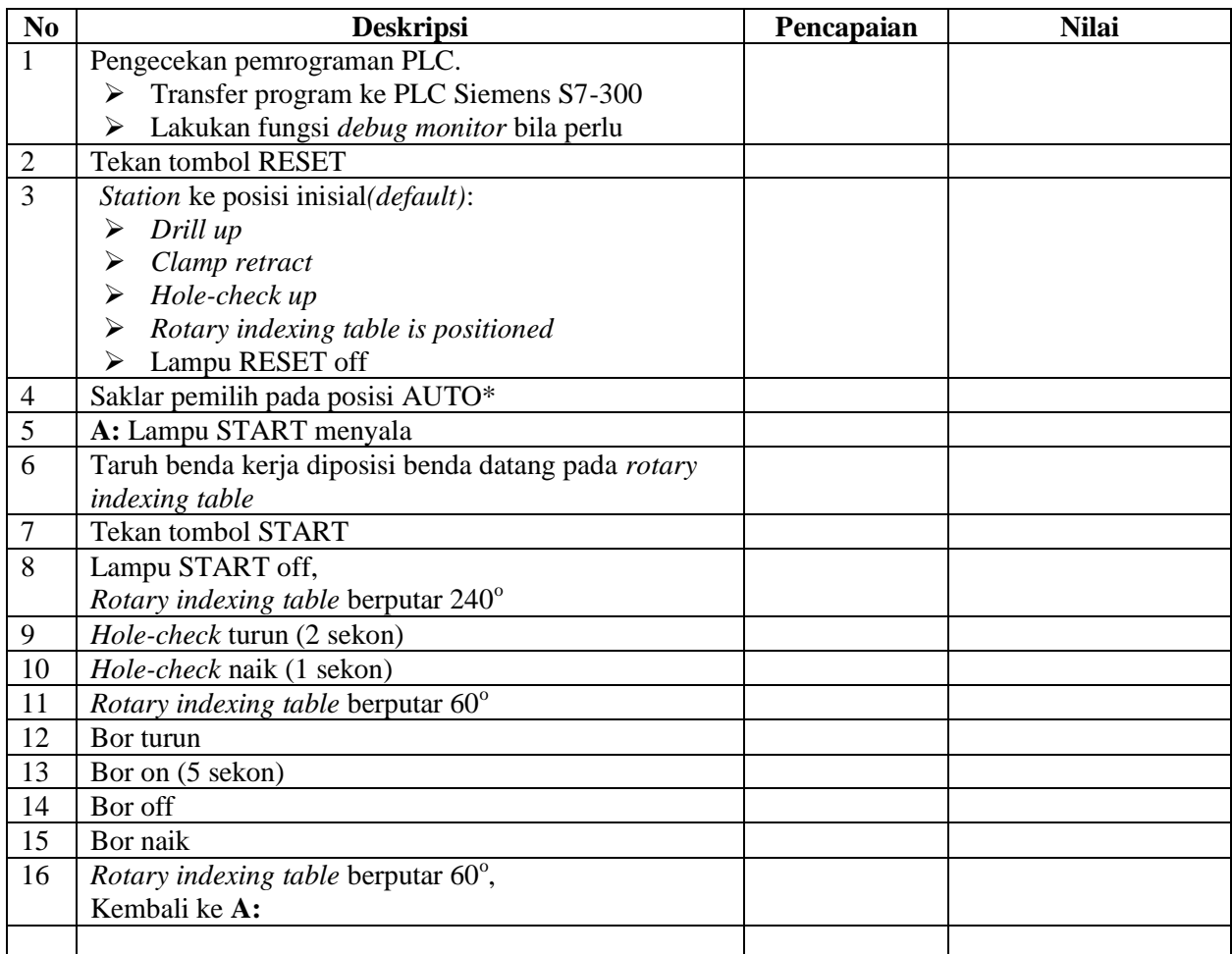

## **F. Tugas**

1. Buatlah laporan hasil praktek individu, dikumpulkan melalui e-mail ke [totok\\_ygy@yahoo.com!](mailto:totok_ygy@yahoo.com) Batas waktu mengumpulkan laporan seminggu setelah jobsheet dilaksanakan.

2. Program OB1 dan FB1 dan daftar simbol diprintout (tidak boleh *print screen*), dilampirkan pada laporan!